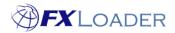

## View Rates in Oracle ERP Cloud

## When

This guide shows you how to view rates in Oracle ERP Cloud.

## Steps

- **1.** Log into your Oracle ERP Cloud and select the menu icon in the top left of the homepage.
- 2. From the list that appears, select 'General Accounting' and then 'Period Close'. This may require you to scroll down the list slightly.

| $\leftarrow$                                                                                                    | Show More    |
|----------------------------------------------------------------------------------------------------|--------------|
| Subscription Management                                                                                                    | ~            |
| Contract Management                                                                                                    | ~            |
| Order Management                                                                                                    | ~            |
| Supply Chain Execution                                                                                                    | ~            |
| Receivables                                                                                                    | ~            |
| Collections                                                                                                    | ~            |
| Supply Chain Planning                                                                                                    | ~            |
| Payables                                                                                                    | ~            |
| General Accounting       Image: General Accounting Dashboard     Image: General Accounting Dashboard | od Close     |
| Intercompany Accounting                                                                                                    | Period Close |
| Cash Management                                                                                                    | ~            |

3. From the next screen select the menu icon in the top right, as indicated in the screenshot below.

| riod C | Set: US Combin<br>Close | ed Le | dger Data | Access                  |                   |                    |                       |                        |   |   |  |  |
|--------|-------------------------|-------|-----------|-------------------------|-------------------|--------------------|-----------------------|------------------------|---|---|--|--|
| Close  | Status<br>Single Ledger | •     | Ledger    | US Primary Ledger Visio |                   | / Le V Acco        | unting Period         | d 12-19                | ~ | Ð |  |  |
|        |                         |       |           | Receivables<br>(Open)   | Costing<br>(Open) | Projects<br>(Open) | Payables<br>(Open) (N | Assets<br>ever Opened) |   |   |  |  |

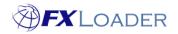

- 4. From the menu that appears, select 'Manage Currency Rates' which is under the heading 'Multicurrency'.
- 5. Select the tab 'Daily Rates' in the top left of this page.

| Data Access Set: US Combined | Ledger Data Access |             |        |                  |         |          |                |                |                |
|------------------------------|--------------------|-------------|--------|------------------|---------|----------|----------------|----------------|----------------|
| Currency Rates Ma            | nager              |             |        |                  |         |          |                |                | Done           |
| Rate Types Daily Rates       | Historical Rates   |             |        |                  |         |          |                |                |                |
|                              |                    |             |        | Create in Spread | Isheet  | Save     | <u>S</u> ave a | nd C           | lose           |
| ▲ Search                     |                    |             |        |                  | Saved 9 | Search   | All Rate       | 95             | •              |
|                              |                    |             |        |                  |         | ** At le | *<br>ast one i | Requ<br>s requ | lired<br>lired |
| ** From Currency             |                    | * Rate Date | m/d/yy | ŝ <sub>o</sub> - | m/d/yy  |          | Ē.             | •              |                |
| ** To Currency               |                    | Rate Type   |        |                  |         | •        |                |                |                |
|                              |                    |             |        |                  | Se      | arch     | Reset          | Save           | e              |

6. Enter the From and/or To currencies and the Date Range you wish to view. Rate type can also be selected here. Select 'Search' and the rates you require will display similarly to the screenshot below.

| ate Types     | Daily Rates                                                                                                  | Historical Rates                                                                                                    |                                                                                                    |                                                                                |             |          |                                                                   |                                                                    |                                                                      |                                                                      |                                                      |
|---------------|----------------------------------------------------------------------------------------------------|----------------------------------------------------------------------------------------------------|----------------------------------------------------------------------------------------------------|--------------------------------------------------------------------------------|-------------|----------|-------------------------------------------------------------------|--------------------------------------------------------------------|----------------------------------------------------------------------|----------------------------------------------------------------------|------------------------------------------------------|
|               |                                                                                                    |                                                                                                    |                                                                                                    |                                                                                |             |          | Create in Sprea                                                   | dsheet                                                             | Save                                                                 | <u>S</u> ave                                                         | and Close                                            |
| 🖌 Sea         | arch                                                                                                    |                                                                                                    |                                                                                                    |                                                                                |             |          |                                                                   | Save                                                               | d Search                                                             | All Rat                                                              | es 🔻                                                 |
|               |                                                                                                    |                                                                                                    |                                                                                                    |                                                                                |             |          |                                                                   |                                                                    | ** At I                                                              | *<br>east one                                                        | Required<br>is required                              |
| **            | From Currency                                                                                                | USD - US Dollar                                                                                                    |                                                                                                    | •                                                                              | * Rate Date | 12/16/19 | 9 🗟                                                               | - 12                                                               | /16/19                                                               |                                                                      | 1                                                    |
|               | ** To Currency                                                                                               |                                                                                                    |                                                                                                    | v                                                                              | Rate Type   |          |                                                                   |                                                                    | •                                                                    | •                                                                    |                                                      |
|               |                                                                                                    |                                                                                                    |                                                                                                    |                                                                                |             |          |                                                                   |                                                                    | Search                                                               | Reset                                                                | Save                                                 |
| View <b>v</b> | Format 🔻 📱                                                                                                   | Detach                                                                                                    | Wrap                                                                                                    |                                                                                |             |          |                                                                   |                                                                    |                                                                      |                                                                      |                                                      |
| View <b>v</b> | Format ▼ 月                                                                                                   | 6                                                                                                    | Wrap<br>Rate Date                                                                                                  | Rate Type                                                                      |             |          |                                                                   | Rate                                                               |                                                                      | Invers                                                               | e Rate                                               |
| View View     | -                                                                                                    | 6                                                                                                    | Rate Date                                                                                                    | Rate Type<br>Corporate                                                         |             |          |                                                                   |                                                                    | 0.272479                                                             | Invers                                                               |                                                      |
| View View     | From Currency                                                                                                | To Currency                                                                                                    | Rate Date                                                                                                    |                                                                                |             |          | 39.70396                                                          | 3.67 (                                                             |                                                                      | 56403269                                                             | 9754                                                 |
| •             | From Currency                                                                                                | To Currency<br>AED - UAE Dirh                                                                                                    | Rate Date<br>12/16/19<br>12/16/19                                                                                  | Corporate                                                                      |             |          | 39.70396                                                          | 3.67 (<br>2313 (                                                   | 0.025186                                                             | 56403269                                                             | 9754                                                 |
| •             | From Currency<br>USD - US Dollar<br>USD - US Dollar                                                          | To Currency<br>AED - UAE Dirh<br>ARS - Argentine                                                                                                    | Rate Date       12/16/19       12/16/19       12/16/19       12/16/19                                              | Corporate                                                                      |             |          | 39.70396                                                          | 3.67 (<br>2313 (<br>8074 (                                         | 0.025186<br>0.047305                                                 | 56403269<br>40311303<br>52296701                                     | 9754<br>9581<br>1731                                 |
| Þ<br>Þ        | From Currency<br>USD - US Dollar<br>USD - US Dollar<br>USD - US Dollar                                       | To Currency<br>AED - UAE Dirh<br>ARS - Argentine<br>ARS - Argentine                                                                                                    | Rate Date       12/16/19       12/16/19       12/16/19       12/16/19                                              | Corporate<br>Corporate<br>PeriodAverage                                        |             |          | 39.70396<br>21.1391                                               | 3.67 (<br>2313 (<br>8074 (<br>2313 (                               | 0.025186<br>0.047305<br>0.048299                                     | 56403269<br>40311303<br>52296701<br>93335971                         | 9754<br>9581<br>1731<br>1737                         |
| <br>          | From Currency<br>USD - US Dollar<br>USD - US Dollar<br>USD - US Dollar<br>USD - US Dollar                    | AED - UAE Dirh<br>ARS - Argentine<br>ARS - Argentine<br>ARS - Argentine                                                                                                    | Rate Date       12/16/19       12/16/19       12/16/19       12/16/19       12/16/19                               | Corporate<br>Corporate<br>PeriodAverage<br>PeriodEnd                           |             |          | 39.70396<br>21.1391<br>20.70396<br>40.4980415                     | 3.67 (<br>2313 (<br>8074 (<br>2313 (<br>5926 (                     | 0.025186<br>0.047305<br>0.048299<br>0.024692                         | 56403269<br>40311303<br>52296701<br>93335971                         | 1754   1581   1731   1737   1374                     |
| <br>          | From Currency<br>USD - US Dollar<br>USD - US Dollar<br>USD - US Dollar<br>USD - US Dollar                    | To Currency<br>AED - UAE Dirh<br>ARS - Argentine<br>ARS - Argentine<br>ARS - Argentine                                                                                                    | Rate Date       12/16/19       12/16/19       12/16/19       12/16/19       12/16/19       12/16/19                | Corporate<br>Corporate<br>PeriodAverage<br>PeriodEnd<br>Reporting              |             |          | 39.70396<br>21.1391<br>20.70396<br>40.4980415<br>1.4068           | 3.67 (<br>2313 (<br>8074 (<br>2313 (<br>5926 (<br>7021 (           | 0.025186<br>0.047305<br>0.048299<br>0.024692<br>0.710797             | 56403269<br>40311303<br>52296701<br>93335971<br>55207160             | 9754   9581   1731   1737   9374   3000              |
|               | From Currency<br>USD - US Dollar<br>USD - US Dollar<br>USD - US Dollar<br>USD - US Dollar<br>USD - US Dollar | To Currency     AED - UAE Dirh     ARS - Argentine     ARS - Argentine     ARS - Argentine     ARS - Argentine     ARS - Argentine     ARS - Argentine     ARS - Argentine     ARS - Argentine     ARS - Argentine     AUD - Australia | Rate Date       12/16/19       12/16/19       12/16/19       12/16/19       12/16/19       12/16/19       12/16/19 | Corporate<br>Corporate<br>PeriodAverage<br>PeriodEnd<br>Reporting<br>Corporate |             |          | 39.70396<br>21.1391<br>20.70396<br>40.4980415<br>1.4068<br>1.3178 | 3.67 (<br>2313 (<br>8074 (<br>2313 (<br>5926 (<br>7021 (<br>1858 ( | 0.025186<br>0.047305<br>0.048299<br>0.024692<br>0.710797<br>0.758829 | 56403269<br>40311303<br>52296701<br>93335971<br>55207160<br>62219140 | 9754   \\$581   1731   1737   30374   \\$6000   7441 |

**Note:** To learn how to access and view rates in FXLoader, visit the support section of our website and select the 'Rates Loaded' document, or use the link below:

https://fxloader.com/wp-content/uploads/2019/04/FXLoader-CloudService-Rates-Loaded.pdf

www.fxloader.com